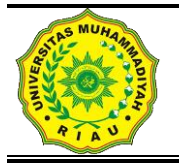

# **JURNAL FASILKOM**

**(FAKULTAS ILMU KOMPUTER)**

Vol. 7 Nomor 2 (2018) 255–265 ISSN : 2089-3353

## **IMPLEMENTASI** *WIRELESS MESH NETWORK* **MENGGUNAKAN** *CONTROLLER ACCESS POINT SYSTEM MANAGER* **DI LINGKUNGAN KAMPUS UNIVERSITAS MUHAMMADIYAH RIAU**

**Januar Al Amien<sup>1</sup> , Cuncun Wibowo<sup>2</sup>** 1,2Jurusan Teknik Informatika, Fakultas Ilmu Komputer Universitas Muhammadiyah Riau [januaralamien@umri.ac.id](mailto:januaralamien@umri.ac.id)

#### **Abstrak**

*Universitas Muhammadiyah Riau memiliki sebuah jaringan nirkabel yang tidak dapat diakses secara mobil sehingga menyulitkan user dalam mengakses jaringan jika berpindah-pindah tempat dikarenakan setiap institusi memiliki protokol dan Service set identifier (SSID) yang berbeda-beda. Dengan banyaknya SSID yang berbeda-beda menyulitkan administrator dalam mengontrol jaringan nirkabel. Wirelees Mash Network (WMN) merupakan jaringan nirkabel yang menggunakan protokol Mesh Made Easy (MME) sehingga dengan penerapan jaringan menggunakan WMN dapat diakses secara mobil. Controller Access Point System Manager (CAPSMAN) merupakan sebuah pengontrol jaringan wireless yang dilakukan secara terpusat sehingga memudahkan administrator dalam pengontrolan jaringan. Network Devlopment Life Ciycle (NDLC) merupakan metode yang digunakan dalam tahapan penerepaan jaringan WMN. Dari hasil simulasi yang telah dilakukan dapat disimpulkan bahwa dengan menerapkan jaringan WMN dan menggunakan CAPSMAN jaringan wireless di Universitas Muhammadiyah Riau dapat diakses hanya dengan menggunakan satu SSID dapat diakses secara mobile dan dapat memudahkan administrator dalam pengontrolan jaringan yang dilakukan secara terpusat.*

*Keywords* **:** *WMN, CAPSMAN dan NDLC.*

#### **PENDAHULUAN**

Perkembangan jaringan komputer pada saat ini telah menjadi salah satu kebutuhan pokok, Hal ini dapat dilihat dari segi pengguna jaringan komputer pada segala bidang baik pribadi, bisnis dan pendidikan.].

Jaringan *wireless* merupakan salah satu teknologi jaringan komputer yang saat ini mulai banyak dijumpai dalam kehidupan sehari-hari. Teknologi jaringan *wireless* memungkinkan komputer terhubung satu sama lain melalui media udara. Pada masa sekarang ini *wireless* banyak digunakan untuk keperluan perkantoran, perumahan atau untuk kepentingan pendidikan [10].

Dilingkungan kampus II Universitas Muhammadiyah Riau, masing-masing *access*  *point* terhubung melalui ISP kemudian terhubung ke router, lalu ke *switch* dan ke prangkat *access point*. pada setiap *access point* menggunakan *Service set identifier* (SSID) yang berbeda-beda sesuai dengan nama ruangan dan instansi, hal ini mengakibatkan banyak nya SSID yang tidak seragam sehingga membuat user menjadi bingung, serta secara desain dengan banyaknya SSID *wireless* menjadi tidak efisien dan efektif.

Selain itu perangkat *wireless* bergantung pada panjang kabel penghubung *access point* ke *switch*, dengan model desain jaringan *wireless* tersebut mengakibatkan jangkauan sinyal *wifi* terbatas dikarenakan area lingkungan kampus II yang luas sehingga *client*

kesulitan mendapatkan jaringan ketika mengakses *wifi* secara mobile. Dengan adanya teknologi *Wireless Mesh Network* (WMN) dapat menjadi alternatif untuk mengatasi permasalahan yang telah diuraikan, dimana pada implementasinya dengan satu SSID *Hotspot*-UMRI *client* cukup sekali login meski berpindah-pindah tempat. Hal ini dikarena antar akses point saling terkoneksi dengan menggunakan protokol *Optimized Link State Routing Protocol*. Pada implementasi jaringan *Wireless Mesh Network* tersebut menggunakan *Controlled Access Point* (CAP) sebagai perangkat *access point* yang akan dikonfigurasi secara terpusat.

Untuk mengkonfigurasi dan mengontrol perangkat CAP secara terpusat menggunakan *Controller Access Point System Manager*  (CAPsMAN). Pada implentasi jaringan *Wireless Mesh Network Hotspot*-UMRI akan menggunakan protokol MME sehingga ketika terdapat node CAP yang bermasalah maka user akan segera dialihkan ke node yang terdekat, selama masih terdapat jangkauan sinyal dari pemancar. Hal ini akan membuat koneksi dalam jaringan tetap terjaga dan handal[8].

## **METODE**

Berdasarkan referensi defenisi sejumlah model pengembangan sistem yang ada, dalam penelitian ini menggunakan metode *Network Develoment Life Cycle* (NDLC). NDLC merupakan model yang mendefnisikan siklus proses perancangan atau pengembangan suatu sistem jaringan komputer. NDLC mempunyai elemen yang mendefenisikan fase, tahapan, langkah atau mekanisme proses spesifik. Kata Cycle merupakan kunci deskriptif dari siklus hidup pengembangan sistem jaringan yang menggambarkan secara keseluruhan proses dan tahapan pengembangan sistem jaringan yang berkesinambungan, berikut ini Gambar dari metode NDLC :

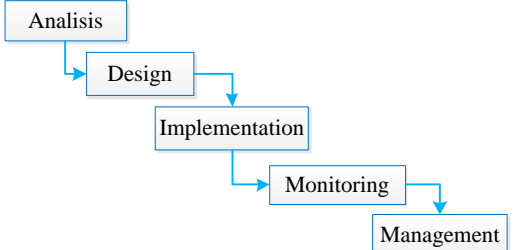

keseluruhan atau secara garis besar pada proses pengembangan dan perancangan sistem jaringan komputer, mengingat bahwa sistem jaringan memiliki kebutuhan yang berbeda dan memiliki permasalahan yang unik, sehingga membutuhkan solusi permasalahan yang berbeda dengan melakukan pendekatan yang bervariasi terhadap model NDLC, *Network Develoment Life Cycle* mendefenisikan siklus proses yang berupa fase ataupun tahapan dari mekanisme yang dibutuhkan dalam suatu rancangan prose pengembangan tau pengembangan suatu system jaringan komputer.

#### **HASIL DAN PEMBAHASAN Analysis**

Pada tahapan anlisis ini Berdasarkan wacana yang telah diuraikan pada bab sebelumnya dimana pada tahapan ini melukan proses analisa yaitu berupa pengumpulan data-data mengenai seluruh objek yang berkaitan dengan penelitian ataupun objek yang mendukung peneltitian. Pengumpulan data-data ini berdasarkan kondisi yang sebenar nya dilapangan.

## **Pengumpulan data area**

Untuk tercapainya sebuah jaringan hotspot yang diharapkan maka dibutuhkan data mengenai area yang akan diberi akses hotspot, data itu berupa pemilihan area mana saja yang akan diberikan akases internet hotspot. Analisa mengenai tata letak yang bergantung pada kondisi bangunan, serta analisa kendala atau hambatan yang dapat menganggu jaringan hotspot. Universitas Muhammadiyah Riau tepatnya di kampus II memiliki lima bangunan diketahui empat bangunan yang digunakan tempat berlangsungnya proses akademik, gedung rektoratdan satu bangunan masjid digunakan tempat beribadah, berdasarkan kebijakan bersama tim TIPD bahwa masjid tidak diberikan akses internet, akses internet lebih terfokus pada gedung-gedung yang digunakan untuk proses akdemik, berdasarkan survai dilapangan maka diperoleh data sebagi berikut.

## **Gambar 2.1 Model** *Metode NDLC*

*Network Develoment Life Cycle* dijadikan metode yang digunakan sebagai acuan secara

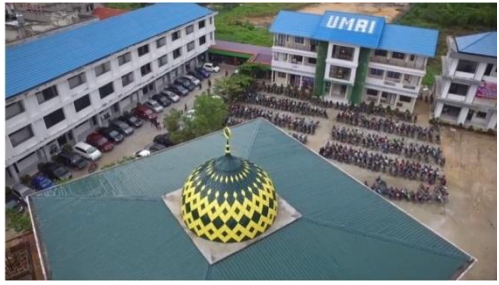

**Gambar 1. Kondisi fisik UMRI**

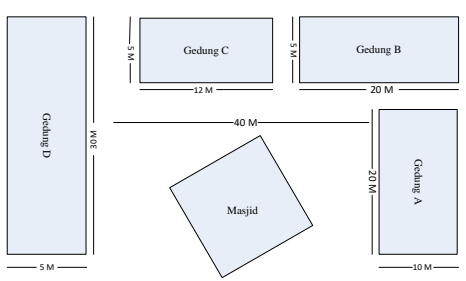

**Gambar 2. Kondisi fisik dilapangan**

## **Kebutuhan Perangkat Jaringan**

Berdasarkan survey yang telah dilakukan sehingga analisa berikut nya mengenai perangkat hadware komputer sesaui dengan kondisi fisik dilapangan sehingga nantinya dapat melayani client dengan baik, berikut ini kebutuhan perangkat jaringan komputer.

**Tabel 1. Kebutuhan Hardware**

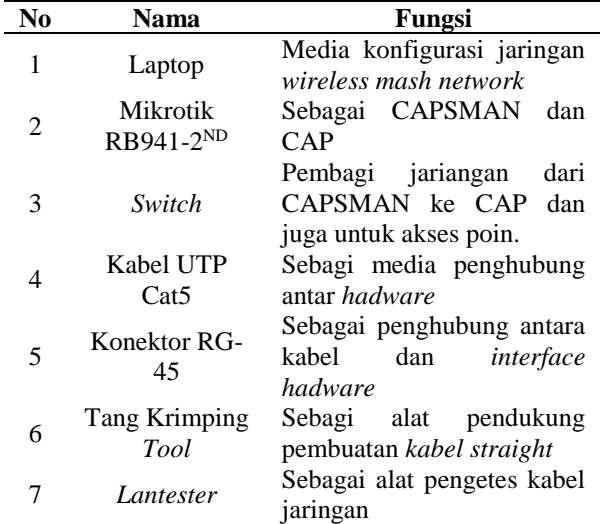

## **3.1.***Design*

Pada tahapan hasil mengenai desain jaringan wireless mash network dan sudah diuraikan pada bab sebelumnya dimana pada tahapan desain ini digambarkan mengenai perancangan jaringan WMN yang akan diterapkan di Universitas Muhammadiyah Riau kampus II.

## **Perancangan desain WMN secara Global**

Pada tahap CAPSMAN yang akan mengontrol seluruh jaringan yang terkoneksi dengan CAPSMAN secara terpusat dan CAP yang akan menjadi pemecah jaringan agar area akses poin semakin luas, dan pada proses pengembangan selnjutnya agar mudah dari unsur reliability, pada proses desain ini menggunakan topologi mesh dan pada impletasinya menggunakan routing MME yang akan diimplementasikan dilingkungan kampus Universitas Muhammadiyah Riau kampus II, sebagai mana pada gambar berikut ini.

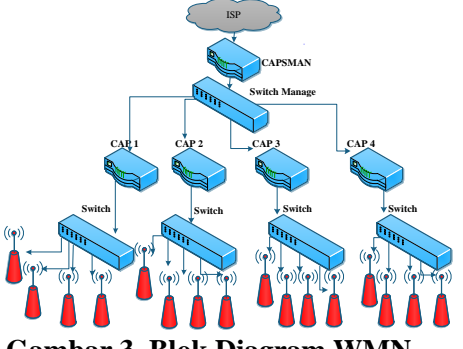

**Gambar 3. Blok Diagram** 

**3.2.1. Desain Tata Letak Perangkat Jaringan WMN**

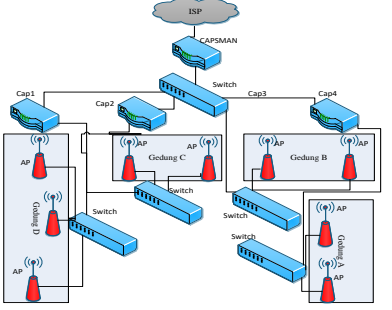

**Gambar 4. Denah tata letak perangkat jaringan WMN**

Desain tata letak perangkat jaringan WMN di UMRI kampus II berdasarkan analisa dan pengamatan mengenai perpaduan kondisi fisik dilapangan dengan kemampuan perangkat *hadware* jaringan komputer, di gedung A yang berfungsi sebagai gedung Rektorat terdapat emapat AP yang keseluruhan kebutuhana akses internet hal ini sehubungan dengan kondisi fisik gedung yang tingginya 25 M oleh sebab itu ada empat akses poin yang diberikan pada gednung A , dua akses point berada pada lantai dasar dan dua akses poin berada pada lantai emapat.

Pelatakan alat hadware jaringan pada gedung B yang berfungsi sebagai gedung untuk proses akademik belajar mengajar oleh fakultas

ekonomi, gedung B memiliki lebar bangunan 7 M , panjang 30 M dan tinggi 7 M sehingga diberikan 2 aksespoin untuk mengcover jaringan diarea tersebut. Selanjutanya peletakan akses poin pada gedung C yang di gunakan proses akademik belajar mengajar oleh fakultas Biologi diketahui kondisi fisik gedung C memiliki lebar bangunan 7 M, panjang bangunan 20 M dan tinggi 7 M sehingga bedasarkan data tersebut di berikan dua perangkat akses point untung meng hendel jaringan di gedung C.

Selajutnya peletakan perangkat aksespoint pada gedung D yang merupakan gedung digunakan untuk peroses belajar mengajar oleh fakultas Teknik mesin industri, teknik otomotif dikethui kondisi fisik gedung memiliki lebar 7 M, panajang 40 M dan tinggi gedung 7 M, berdasarkan data tersebut maka diberikan tiga perangkat akses poin untuk mengcover jaringan digedung D. dan pada implentasi nya semua perangkat akses point terhubung dengan Cap dan dapat termonitor dengan perangkat CAPSMAN.

## **Desain Manajemen User**

Dengan melihat setandar Limit client access point maka dalam pemberian user akses mengacu pada tabel setandar yang terkecil, selain itu melihat kondisi perangkat akses point dengan melihat sepesifikasi perangkat akses point dimna mikrotik RB941 bekrja pada band 802.11 b/g/n artinya perangkat mikroitk maksimal mampu transfer data hingga 300mbps bebas hambatan dan derau, selain itu perangkat akses point mikrotik RB941 bekerja pada frekuensi 2412Ghz samapai dengan 2452 Ghz (www.mikrotik.co.id).

Perangakat akses point mikrotik RB941 bekerja pada frekuensi 2,4 GHz dan mendapatkan Gain antenna 2 x 1,5 dbi artinya perangkat mikrotik RB941 maksimal area yang tercoverage oleh perangkat akses point mikrotik adalah 15 M bebas hambatan dan maka titik aman yang diambil satu perangkat akses poin 43 client untuk area radius 10 M.

Sealin itu bersama TIPD UMRI memberi sebuah kesimpulan kembali yaitu dengan memperhitungkan persentase kehadiran mahasiswa yang hadir dikampus dan memperhitungkan intensitas persentase ratarata client yang dominan aktif dalam menggunakan internet diperoleh 36.95%, maka diperolah data user yang aktif 1848 user,

sehingga data tersebut dibagi dengan kemampuan satu perangkat akses point yaitu 43 sesaui tabel limit akses client maka diperoleh nilai 43 artinya total seluruh CAP yang dibuthkan ada 43 perangkat akses point.

## **Desain Manajemen User**

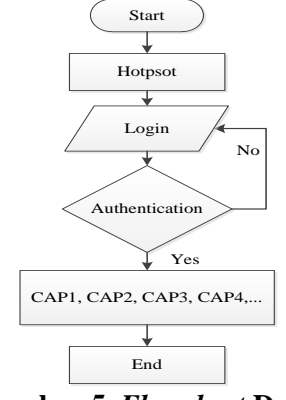

**Gambar 5.** *Flowchart* **Desain Kerja jaringan WMN**

Berdasarkan desain gambar diatas dikethui bahwa proses kerja jaringan WMN diawali dari persiapan dari user lalu pemilihan hotspot dan pengisian password lalu nantinya akan diautentifikasi jika *password* salah maka akan dikembalikan ke halaman *login* hotspot namun jika benar maka akan diberikan akses internet, pada proses pemberian akses internet CAP1, CAP2,CAP3, CAP4 dimana CAP yang terdekat dengan client Pada perinsip kerja nya masing-masing CAP terkoneksi ke internet melalui konfigurasi secara terpusat yang dilakukan oleh administrator jaringan menggunkan router CAPSMAN[6].

## *Implementation*

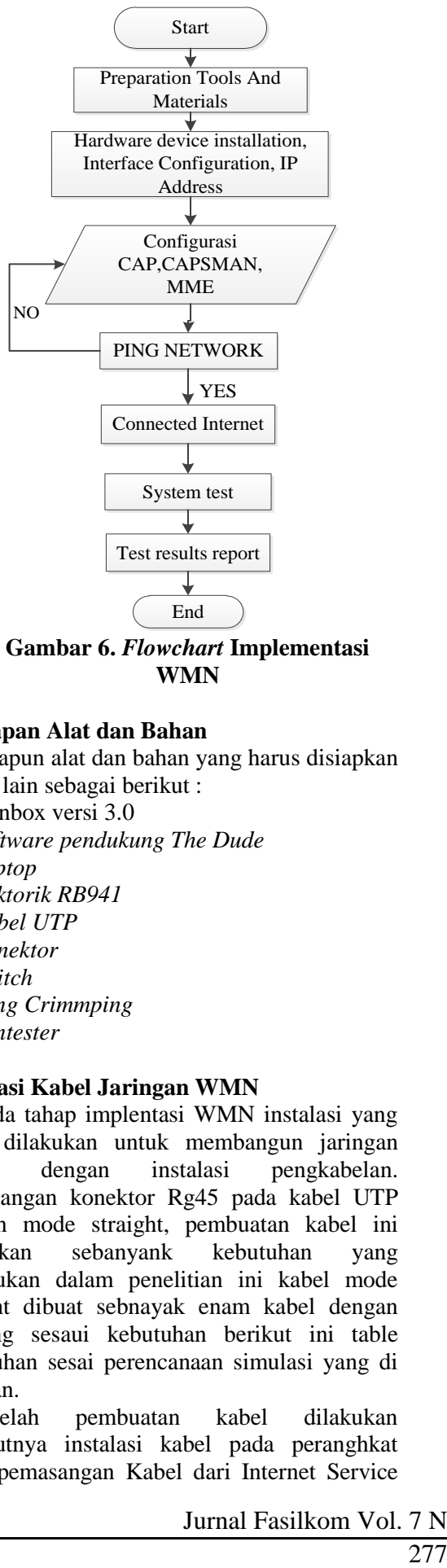

**Gambar 6.** *Flowchart* **Implementasi WMN**

## **Persiapan Alat dan Bahan**

Adapun alat dan bahan yang harus disiapkan antara lain sebagai berikut :

- 1. Winbox versi 3.0
- *2. Software pendukung The Dude*
- *3. Laptop*
- *4. Miktorik RB941*
- *5. Kabel UTP*
- *6. Konektor*
- *7. Switch*
- *8. Tang Crimmping*
- *9. Lantester*

## **Instalasi Kabel Jaringan WMN**

Pada tahap implentasi WMN instalasi yang perlu dilakukan untuk membangun jaringan dengan instalasi pengkabelan. Pemasangan konektor Rg45 pada kabel UTP dengan mode straight, pembuatan kabel ini dilakukan sebanyank kebutuhan yang diperlukan dalam penelitian ini kabel mode straight dibuat sebnayak enam kabel dengan panjang sesaui kebutuhan berikut ini table kebutuhan sesai perencanaan simulasi yang di lakukan.

Setelah pembuatan kabel dilakukan selanjutnya instalasi kabel pada peranghkat yaitu pemasangan Kabel dari Internet Service Provider ke Router Contorl Acsess point manager, Pemasangan Kabel dari router Contorl Acsess point manager ke laptop administrator untuk melakukan konfigurasi tahap berikut nya. Pemasangan Kabel dari Router CAPMAN ke CAP1 dan CAP2 dan Pemasangan Kabel dari CAP1 ke CAP3 dan CAP2 ke 4.

## **Konfigurasi jaringan WMN Konfigurasi pada perangkat Cap**

 $CAD$ 

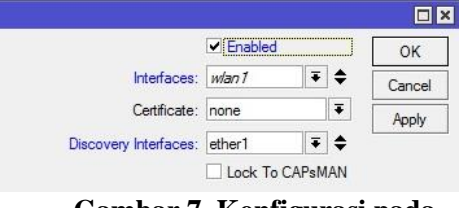

**Gambar 7. Konfigurasi pada perangkat Cap**

Pada proses tahapan implementasi pengkonfigurasian selanjutnya pada perangkat hadware mikrotik melaukan pengaktifan fitur Cap pada mikrotik yang terletak pada WLAN1 yang bertujan nanti sebagai pemberi akses internet pada setiap akses poin, pengaturan fitur ini dikonfigurasi pada setiap perangkat yang dijadikan yaitu Cap1 dan Cap2 .

## **Konfigurasi pada perangkat CAPSMAN Konfigurasi IP Address**

Untuk menghubungkan perangkat CAPSMAN agar terkoneksi dengan *internet service provider* yang pertama melukan pemberian IP Address pada perangkat Mikrotik diantara *Ethernet* yang tersedia diport mikrotik[6]. pada konfigurasi mikrotik pemberian *IP Addressagar* terkoneksi internet pada penelitian ini di ethernet1 diberikan *IP Address* agar terkoneksi internet, implemntasi jaringan WMN pada bahwa *IP Address* bersifat DHCP, artinya *IP Address* tersebut sudah ketetapan dari ISP dan sudah siap dan dapat digunakan.

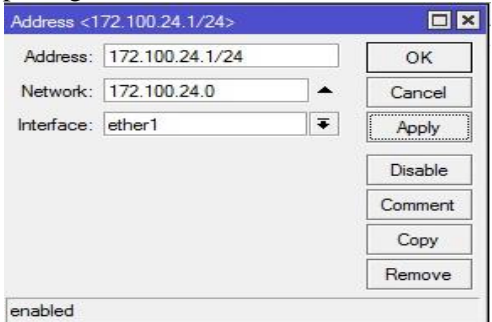

**Gambar 8. Konfigurasi IP Adress**

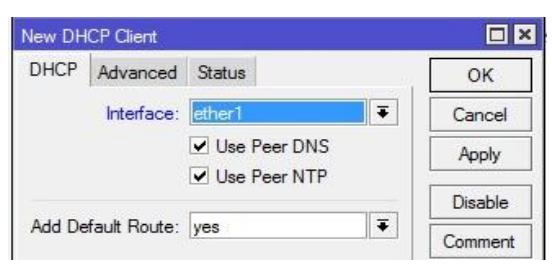

**Gambar 9. Konfigurasi DHCP Client**

DHCP *client* merupakan mesin *client* yang menjalankan perangkat lunak klien DHCP yang memungkinkan mereka untuk dapat berkomunikasi dengan DHCP *Server*[1]. Adapun cara kerja nya pada *dhcp discover* DHCP *client* akan menyebarkan *request* secara broadcast untuk mencari DHCP *Server* yang aktif. Setelah DHCP Server mendengar broadcast dari DHCP *client*, DHCP server kemudian menawarkan sebuah alamat kepada DHCP *client*.

Lalu DHCP *request client* meminta DCHP *server* untuk menyewakan alamat IP dari salah satu alamat yang tersedia dalam DHCP Pool pada DHCP Server yang bersangkutan. DHCP server akan merespon permintaan dari *client* dengan mengirimkan paket. Selanjutnya *client* akan memulai proses binding dengan tumpukan protokol TCP/IP dan karena telah memiliki alamat IP, *client* pun dapat memulai komunikasi jaringan.

#### **Konfigurasi DNS**

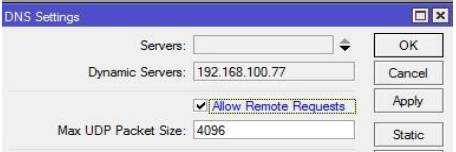

#### **Gambar 10 Konfigurasi DNS**

Pada implementasi jaringan WMN seperti pada gambar diatas merupakan konfigurasi DNS. DNS berfungsi sebagai *distribute database system* yang digunakan untuk pencarian nama komputer atau *resolution* dijaringan yang mengunakan *Transmission Control Pro*tocol atau *Internet Protocol* (TCP/IP) [5], konfigurasi jaringan WMN diatas berisafat DHCP karena *IP Address* dari ISP merupakan DHCP.

*Allow Remote requests* pada konfigurasi DNS mengartikan bahwa seluruh *user* atau *client* yang melalui jalur mikrotik CAPSMAN akan mengikuti DNS bawaan yang sudah ditetapkan oleh *internet service provider*.

#### **Konfigurasi NAT**

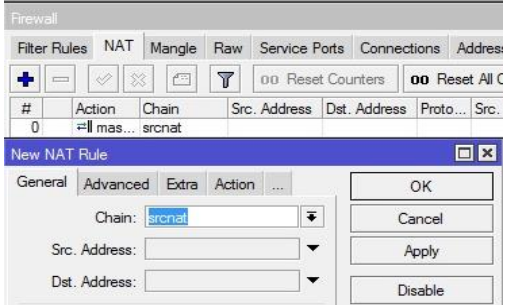

**Gambar 11. Konfigurasi NAT** 

Pada tahapan proses *Network Address Translation* (NAT), NAT berfungsi untuk proses penulisan ulang (*masquerade*) pada alamat IP asal (*source*) atau alamat IP tujuan (*destination*) setelah melalui *router* atau *firewall*[4]. *out-interface=ether1 action=masquerade* yang akan membuat *ip address* pengirim pada setiap paket data yang keluar dari router mikrotik akan menggunakan IP Address publik.

#### **Konfigurasi Menu CAPSMAN**

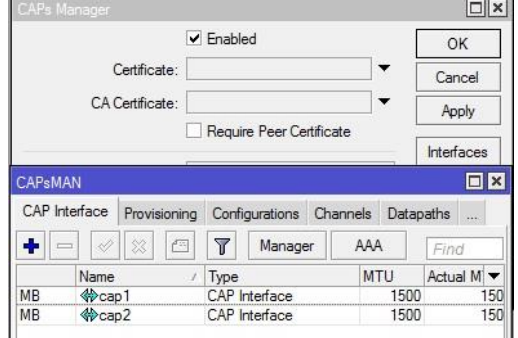

#### **Gambar 12. Konfigurasi Menu CAPSMAN**

Pada konfigurasi CAPSMAN dengan menceklis *enabled* secara otomatis CAPSMAN telah aktif dan apa bila CAP sudah diinstalasi keport CAPSMAN maka secara otomatis CAPSMAN akan mendeteksi perangkat apa saja yang terhubung diport, maka dengan mengaktifkan fitur *enabled* maka secara ototmatis perangkat CAP sudah terdeteksi ditabel CAPSMAN berikut dengan keterangan identitas perangkatnya[6].

#### **Konfigurasi Mode Bridge**

| New Interface |  |               |                            |           |
|---------------|--|---------------|----------------------------|-----------|
|               |  |               | General STP Status Traffic | <b>DK</b> |
|               |  | Name: bridge1 |                            | Cancel    |
|               |  |               | Type: Bridge               | Apply     |

**Gambar 13. Mengaktifkan mode Bridge**

Membuat beberapa *interface* seolah-olah menjadi satu, artinya dengan mengaktifkan mode bridge tidak ada perbedaan segmen jaringan didalamnya. Misalnya kedua *interface ethernet* digabungkan dengan metode *bridge* maka kedua *interface* tersebut akan menangani jaringan yang sama

## **Konfigurasi IP Address pada Cap**

| <b>New Address</b> |                          |  |        |
|--------------------|--------------------------|--|--------|
|                    | Address: 192.168.50.1/24 |  |        |
| Network:           |                          |  | Cancel |
| Interface: bridge1 |                          |  | Apply  |

**Gambar 14. Pemberian** *IP Address* **pada mode** *Bridge*

Pemberian *IP Address* pada perangkat CAP dilakukan secara terpusat oleh *Control Accses Point Manager,* dalam hal pemberian IP Address pada perangkat CAP dilakukan dengan mode Bridge, sebelum memberikan IP Address pada bridge dibuat terlebih dahulu mode bridge nya, pembuatan mode bridge sesai dengan fungsi bridge yaitu menjembatani atau mengabungkan IP yang berbeda network menjadi satu network [6].

#### **Konfigurasi pada CAPsMAN**

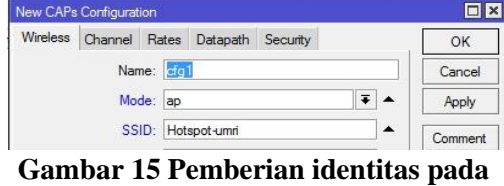

**wireless**

Agar *Control acess point* dapat memancarkan signalnya dan dapat memberikan layanan kepada *client* maka dilakukan pembuatan grup *acess* point, yang pertama dilakukan pembuatan grup sebagaimana yang terdapat pada gambar diatas grup cfg1, mode *wireless* nya menjadi *acess* point karena kontrol *acess* point dikonfigure memang sebagai perangkat *acess* point, dan selanjutnya pemberian *Service set identifier* atau pemberian nama hotspot yang akan kita buat pada penelitan ini diberikan SSID nya hotspot-umri, konfigurasi ini nantinya akan digunakan oleh seluruh CAP sebagai konfigurasi dasarnya.

## **Konfigurasi menu CAPsMAN**

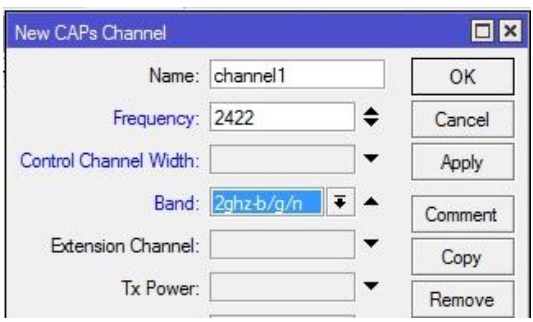

**Gambar 16. Konfigurasi Channels**

*Channel* berfungsi untuk pengaturan lebar frekuensi yang digunakan. Untuk *Band* menggunakan 2hhz-b/g/n dan untuk frekuensi bisa menggunakan yang paling jarang digunakan.

#### **Konfigurasi pada setiap Cap**

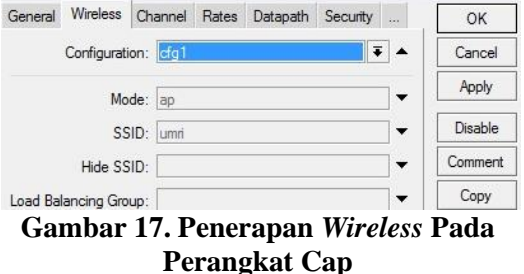

Konfigurasi setiap CAP dilakukan sesuai dengan set konfigurasi yang telah dibuat sebelumnya sehingga secara otomatis *control acsess point* dapat memancarkan sinyal dan SSID sudah dapat terdeteksi meski hanya sebagi *wireless* biasa namun belum bias memberikan *service* kepada *client*, penyesuaiyan mode wireless dilakukan juga mengenai konfigurasi mode juga termasuk

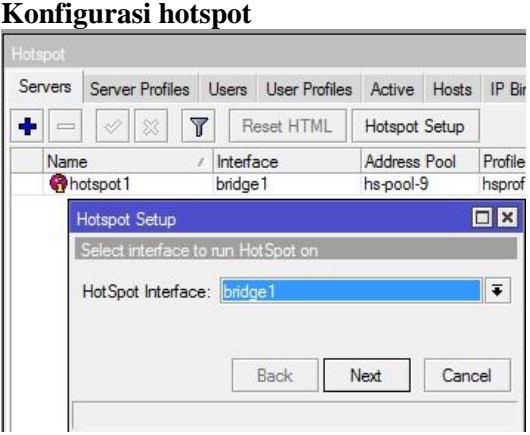

Jurnal Fasilkom Vol. 7 Nomor 2 (2018) 255-265 **Gambar 18. Mengaktifkan Hotspot**

konfigurasi *Channel* nya.

Sebenarnya hotspot tidak hanya bisa diaplikasikan untuk jaringan *wireless* saja, namun juga bisa untuk jaringan kabel. Kelebihan Hotspot adalah kita dapat mengkonfigurasi jaringan yang hanya bisa digunakan dengan *username* dan *password*  tertentu. Kita juga dapat melakukan manajemen terhadap user-user tersebut. Misalnya, mengatur durasi total penggunaan hotspot per *user*, membatasi berapa besar data yang dapat di download tiap *user*, mengatur konten apa saja yang boleh diakses user.

## **3.3.3.2.1. Pengaktifan Port menjadi Switch**

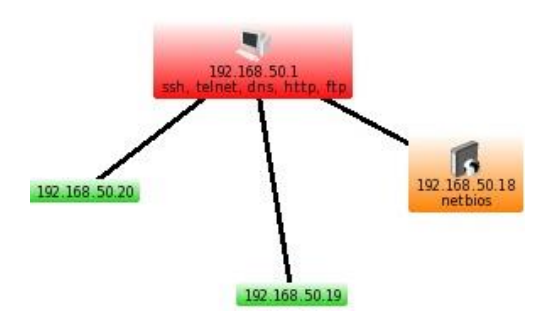

## **Gambar 23.** *Monitoring* **menggunakan**  *Software The dude*

*Monitoring* dengan menggunakan *software The dude*, *software* the dude merupaka *software* bawaan dari mikrotik sebagai mana informasi yang diberikan pada gambar diatas mengenai *IP Address* dan warna informasi yang diberikan oleh *software* kepada *administrator* jaringan, dengan mengidentifikasi warna dapat dikethui informmasi sebai berikut :

- a. Warna Hijau menandakan bahwa perangkat sedang aktif dan link juga bagus.
- b. Warna Orange menandakan bahwa perangkat sedang aktif namun ada beberapa servis yang sedang down.
- c. Warna Merah menandakan bahwa perangkat sedang tidak aktif atau juga yang *down*.

Dengan menggunakan *software the dude administrator* dapat mengetahui *throughput* yang ada pada jaringan sebagai mana yang tertera pada gambar brikut:

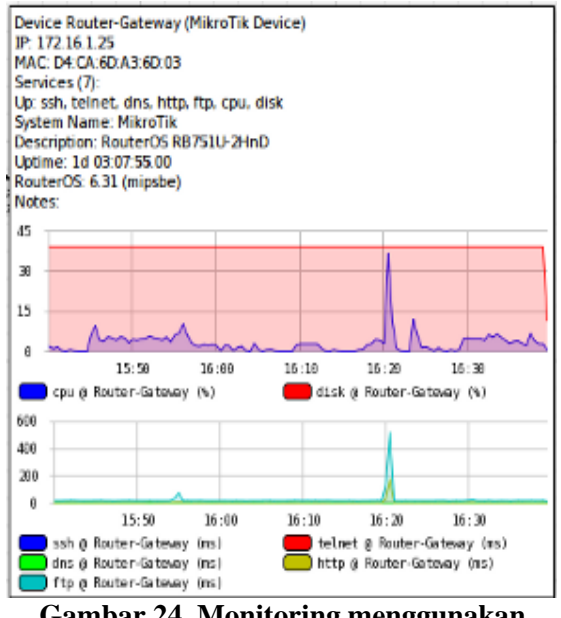

**Gambar 24. Monitoring menggunakan**  *Software The dude*

## *Management*

Pada tahapan management yang menjadi perhatian khusus adalah masalah Policy masalah efektifitas penggunaan jaringan, ini akan sangat bergantung dengan kebijakan level manajemen Universitas Muhammadiyah Riau. Pada tahapan managemen ini yaitu managemen mengenai kebijakan *User* atau *client*, berdasarkan kebijakan pihak TIPD *User* hanya ada dua yaitu *user* dosen dapat digunakan seluruh kariawan dan staf UMRI dan *user* mahasiswa dapat oleh seluruh mahasiswa, konfigurasi ini dilakukan difitur hotspot seperti pada gambar berikut:

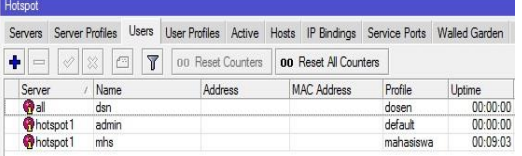

#### **Gambar 25 Konfigurasi Manajemen User**

Selanjutnya kebijakan mengenai penetapan kuota *bandwidth*, pada penetapan *kuota bandwidth* berdasarkan kebijakan pihak TIPD bahwa *bandwidth* akan diberikan pada permasing-masing user konfigurasi dapat dilakukan pada *hotspot user profile* seperti pada gambar berikut:

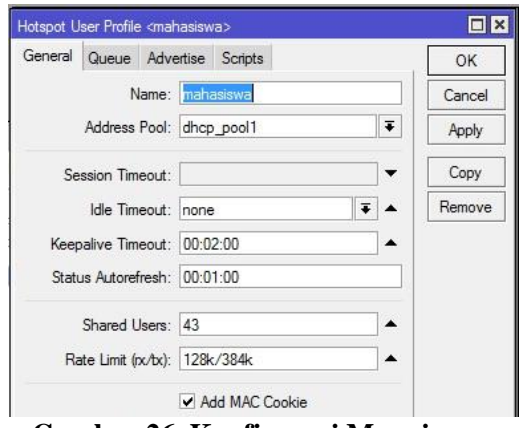

**Gambar 26. Konfigurasi Manajemen Bandwidth**

Dan selanjutnya managemen mengenai kebijakan konten pada jaringan *Wireless Mash Network* juga merupakan kebijakan TIPD Universitas Muhammadiyah Riau, Inti dari kontrol jaringan WMN ada Manajerial jaringan dilakukan secara terpusat, salah satu kontrol menegnai kebijakan konten yang dapat diakses *client*, Universitas Muhammadiyah Riau merupakan institusi pendidikan artinya konten yang dapat menghambat atau menganggu proses akademik akan diblok dalam hal ini manajeman ini dapat dilakukan fitur *Web Proxy* dan menambahkan konten atau bakan *ekstensi file* yang akan diblokir, seperti pada gambar berikut:

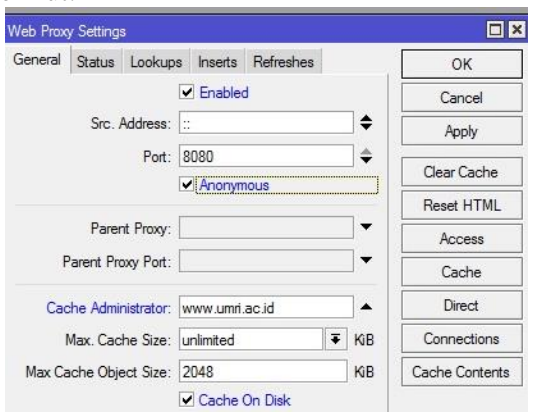

## **Gambar 27. Konfigurasi Manajemen Konten Pengujian dan Hasil**

Pada tahapan ini pengujian sistem yang dilakukan pada jaringan *Wireless Mash* ini adalah dengan melakukan pengujian apakah hasil dari implentasi berjalan sesuai dengan yang diharapkaan. Pengujian selain dengan menggunakan protokol ICMP pengujian dari sisi administrator dengan mengggunakan *Control Acsess Point Manager*, pengujian menggunakan *software the dude* dan pengujian dari sisi *client*.Pengujian ini dilakukan dengan metode blackbox, yaitu sebuah metode yang digunakan untuk menemukan kesalahan dan mendemonstrasikan fungsional aplikasi saat dioperasikan, apakah jaringan *Wireless Mash Network* bekerja dengan benar dan output yang dihasilkan telah sesuai dengan yang diharapkan sehingga dapat membuktikan kebenarannya.

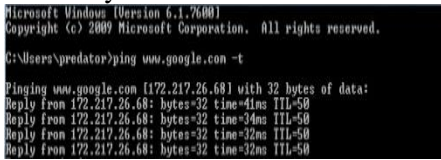

#### **Gambar 28. Ujicoba Mneggunakan Protokol ICMP**

Setelah pengecekan jaringan dilakukan melalui protokol ICMP sebagai mana yang terlihat pada gambar diatas bahwa implentasi berhasil dilakukan dan jaringan dapat diakses oleh *client*.

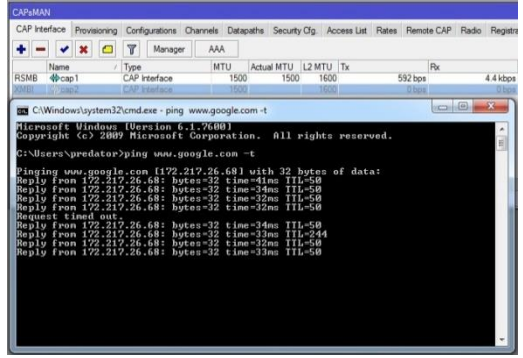

**Gambar 29. Ujicoba Jaringan Dengan Protokol ICMP**

Diketahui bahwa jaringan pada sisi *client* secara otomatis berpindah dari CAP2 ke CAP3 dan *user* tidak perlu *autentifikasi* lagi jika ada perangkat CAP yang mengalami gangguan. Selanjutnya pengujian melihat dari sisi *administrator* jaringan melaui perangkat Kontrol *acess point* manager dengan mematikan salah satu CAP yang sedang melayani *service* pada client sebagai mana yang terlihat berikut.

| CAP Interface |                                        |                              |   | Provisioning Configurations Channels Datapaths Security Cfg. Access List Rates Remote CAP Radio Registra |            |            |           |              |         |       |       |       |      |       |  |
|---------------|----------------------------------------|------------------------------|---|----------------------------------------------------------------------------------------------------|------------|------------|-----------|--------------|---------|-------|-------|-------|------|-------|--|
| ۰<br>$=$      |                                        | 98                           | 凸 | Y                                                                                                    | Manager    | AAA        |           |              |         |       |       |       |      |       |  |
| Name          |                                        | Type                         |   |                                                                                                    | <b>MTU</b> | Actual MTU | L2 MTU Tx |              |         |       | Rx    |       |      |       |  |
| <b>RSMB</b>   | $40$ cap <sup>1</sup><br>CAP Interface |                              |   | 1500                                                                                                    | 1500       | 1600       |           |              | 424 bps |       |       | 0 bos |      |       |  |
| SMB           | <b>W</b> cap2<br>CAP Interface         |                              |   | 1500                                                                                                    | 1500       |            | 1600      |              | 0 bps   |       |       | 0 bos |      |       |  |
| SMB           |                                        | CAP Interface<br><b>Cap3</b> |   |                                                                                                    |            | 1500       | 1500      | 1600         |         |       | 0 bps |       |      | 0 bps |  |
| SMB           | CAP Interface<br><b>Cap4</b>           |                              |   |                                                                                                    |            | 1500       |           | 1500<br>1600 |         | 0 bps |       |       | Obps |       |  |

**Gambar 30. Ujicoba Jaringan Dengan Mematikan Perangkat CAP**

Sebagaimana yang dikatahui pada gambar diatas terdapat empat CAP yang aktif dengan melihat satatus *Salve Master Bound* hal ini berikan keterangan informasi bahwa CAP bersetatus aktif. Namun jika keterangan CAP nya memberikan informasi *Rouning Salve Master Bound* secara langsung bahwa CAP bersetatus aktif dan sedang melayani client, pada ujicoba kali ini perangkat CAP akan dimatikan sementara CAP tersebut sedang melayani *service client* apakah protokol MME nya bekerja atau tidak, dan apakah jaringan Mash nya juga bekerja atau tidak, sebagai mana terlihat pada gambar berikut.

|             |                    |              |  | CAP Interface Provisioning Configurations Channels Datapaths Security Cfg. Access List Rates Remote CAP Radio Registra |                      |      |            |              |           |          |  |              |    |  |              |
|-------------|--------------------|--------------|--|----------------------------------------------------------------------------------------------------|----------------------|------|------------|--------------|-----------|----------|--|--------------|----|--|--------------|
|             |                    | $\mathbf{x}$ |  | т                                                                                                    | Manager              | AAA  |            |              |           |          |  |              |    |  |              |
|             | Name               |              |  | / Type                                                                                                    |                      |      | <b>MTU</b> | Actual MTU   | L2 MTU Tx |          |  |              | Rx |  |              |
| QMB         | P cap 1            |              |  |                                                                                                    | <b>CAP</b> Isterface |      |            |              |           |          |  | <b>B</b> box |    |  | <b>G</b> bot |
| <b>RSMB</b> | 40 <sub>cos2</sub> |              |  | CAP Interface                                                                                                    |                      | 1500 |            | 1600<br>1500 |           | 4.9 kbos |  | 11.8 kbos    |    |  |              |
| <b>SMB</b>  | <b>Whicap3</b>     |              |  |                                                                                                    | CAP Interface        |      | 1500       | 1500         | 1600      |          |  | 0 bps        |    |  | 0 bps        |
| SMB         | $40$ cap4          |              |  |                                                                                                    | CAP Interface        |      | 1500       | 1500         | 1600      |          |  | 0 bos        |    |  | 0 bos        |
|             |                    |              |  |                                                                                                    |                      |      |            |              |           |          |  |              |    |  |              |
|             |                    |              |  |                                                                                                    |                      |      |            |              |           |          |  |              |    |  |              |
| ٠           |                    |              |  |                                                                                                    |                      |      |            |              |           |          |  |              |    |  |              |

**Gambar 31. Ujicoba Jaringan Dengan Mematikan Perangkat CAP**

Setelah pengujian dilakukan sebagai mana yang terlihat pada gambar diatas bahwa setelah perangkat CAP yang sedang melayani *client*  dimatikan secara terpusat maka *client* akan dipindahkan keperangkat CAP yang terdekat sebagai mana yang terlihat pada gambar diatas awalnya client berada pada CAP1 dan perangkat CAP1 dimatikan maka client dipindahkan ke perangkat CAP yang terdekat pada hasil ujicoba diatas bahwa client di pindahkan pada CAP2 diketahui informasi dengan tanda pada CAP2 *Rouning Salve Master Bound*, Halini menunjukan bahwa konfigurasi berhasil dilakukan dan peroses implementasi topologi jaringan *Mesh made Easy* berjalan dan secara system bahwa protokol *interior gateway routing protocol* berfungsi.

Selanjutnya pengujian dari sisi manajemen *bandwidth* sesuai dengan kebijakan TIPD UMRI maksiamal client menggunakan 384 Kbps dan minimalnya 128 Kbps sehingga hasil kebijakan itu dapat dilihat dari monitoring administrator dapat dilihat pada gambar berikut:

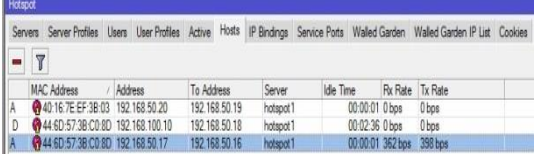

## **Gambar 32. Ujicoba Manajemen** *bandwidth*

## **KESIMPULAN**

hasil dari pembahasan sebelumnya maka dapat ditarik sebuah kesimpulan bahwa dengan menggunakan jaringan *Wireless Mesh Network* dengan menggunakan teknologi *Control Aksespoint Manager dan Control Akses point* memudakan *Client* dalam berinternet secara mobail, karena internet dapat diakses kapanpun dan dimana pun hanya dengan satu SSID meski berpindahpindah tempat tanpa autentifikasi kembali selagi masih berada pada area jaringan hotspotumri. dan dengan menggunakan *Controller Access Point System Manager* dan *Control Aksespoint* memudahkan<br>melakaukan pengontrolan, memanajemen jaringan dan melakukan pengembanagan jaringan secara terpusat.

## **TERIMAKASIH**

Ucapan terimakasih kepada kepala dan Staff TIPD (Teknologi Informasi Pangkal Data) Univeristas Muhammadiyah Riau yang sudah memberikan data dan informasi.

## **DAFTAR PUSTAKA**

- [1]. Ali Abas, P. 2008. Menjadi Administrator Jaringan Nirkabel*. Yogyakarta: C.V Andi Offset*
- [2]. Amron, K. Eko, S dan Mahendra. 2016. Pemodelan dan Analisis Wireless Mesh Network Dengan Arsitektur Publish-Subscribe Dan Protokol MQTT. *Jurnal Teknologi informasi dan ilmu komputer Vol.3, No.2. ISSN. 2355-7699.*
- [3]. Arianto Tri. 2009. Implementasi Wireless Local Area Network Dalam RT/RW Net. *Teknologi informasi DINAMIK, Vol.14, No.2, ISSN.0854-9524. nOUVv0JB\_jhoHDU0RwC, diakases pada tanggal 25 juli 2017.*
- [4]. Benriwati, Maharmi. 2014. Analisa Gangguan Frekuensi Radio dan Frekuensi Penerbangan Dengan Metoda Simulasi. *journal Teknologi Informasi, Vol 6, No 2, ISSN 1979-4657.*
- [6]. Dewobroto, Pujo, 2014, "Pengenalan CAPsMAN", [Online], http://www.mikrotik.co.id/artikel\_lihat.p hp?id=78, diakases pada tanggal 25 juli 2017.

- [5]. Helmy F. dan Amri, W. 2013*.* Simulasi Kinerja Jaringan Nirkabel IEEE-802.11a dan IEEE-802.11g Menggunakan NS-2. *Jurnal Rekayasa Elektrikal Vol.10, No.4, ISSN. 2252-6200.*
- [6]. Ismail, Nanang Adam Faroqi, Lia Kamelia dan Rina Mardiati, 2011, Simulasi Wireless Mesh Network (Wmn) Untuk Mendukung Implementasi Next Generation Network (Ngn*), jurnal kajian islam, sain dan teknologi. Vol 5, No. 1-2, ISSN. 1979-8911.*
- [7]. Sopandi, dede. 2009, intalasi jaringan komputer, Bandung : *Informatika Bandung*
- [8]. Sukmaaji, Anjik dan Rianto, 2008, Jaringan Komputer,*Yogyakarta: Cv. Andi Offset.*